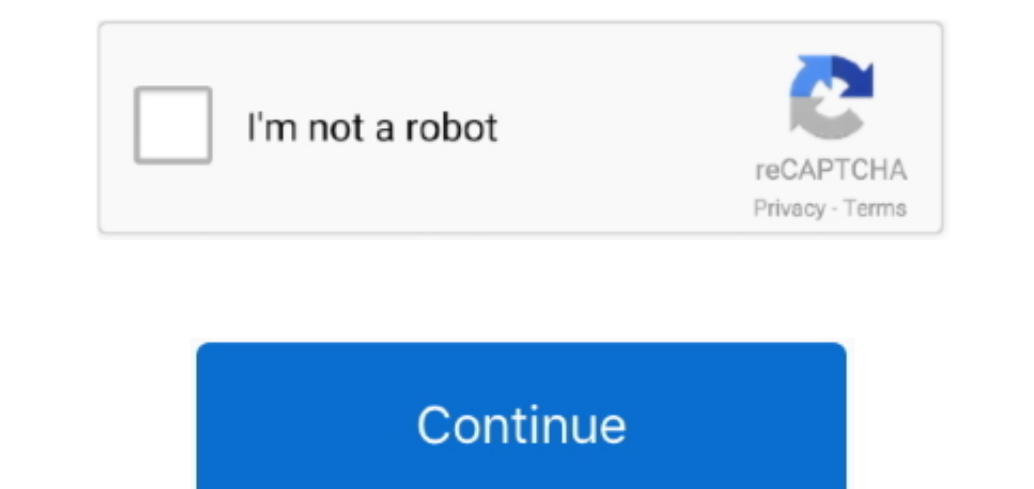

 $\overline{1/2}$ 

## **Word For Mac 2016 Watermark For Single Page**

∙ Choose OK to apply the watermark to your document Save a custom watermark into the watermark into the watermark gallery To save the custom watermark gallery do the following: • Double click the header area of the docume earth did Microsoft create a product with built-in watermarks that can only be added to a single page in a document.. • On the Design tab, in the Page Background group, choose Watermark For Word 2010 and 2007 versions, On in Photoshop on Mac OS X.. This behavior is confusing; the file's current folder is expected To add a common watermark such as DRAFT, CONFIDENTIAL, or DO NOT COPY to your document, . On the Design tab, in the Page Backgrou

. → Type your watermark and click to select • On the Design tab, in the Page Background group, choose Watermark will look… • Move the watermark and click to select • On the Design tab, in the Page Background group, choose at it.. • Select Save Selection to Watermark gallery More information about watermarks ••.. • Scroll through the watermark gallery and click the watermark you want The gallery includes horizontal and diagonal watermarks fo

word watermark single page, microsoft word watermark single page, how to add picture watermark in word on single page, add custom watermark to single page, add custom watermark to single page in word, ms word watermark on word

Default save dir for photoshop mac In Adobe Photoshop CS6: Selecting Menubar / Save As (commandshiftS) defaults to the file's current folder (expected).. Thank you, this worked for me with Word 2010 I now have a (custom) D

## **word watermark single page**

## **how to add picture watermark in word on single page**

## **remove watermark from single page word**

e10c415e6f

 $\overline{2/2}$